# **RESUM DEL PROJECTE D'APLICACIÓ AMB EL SADEX**

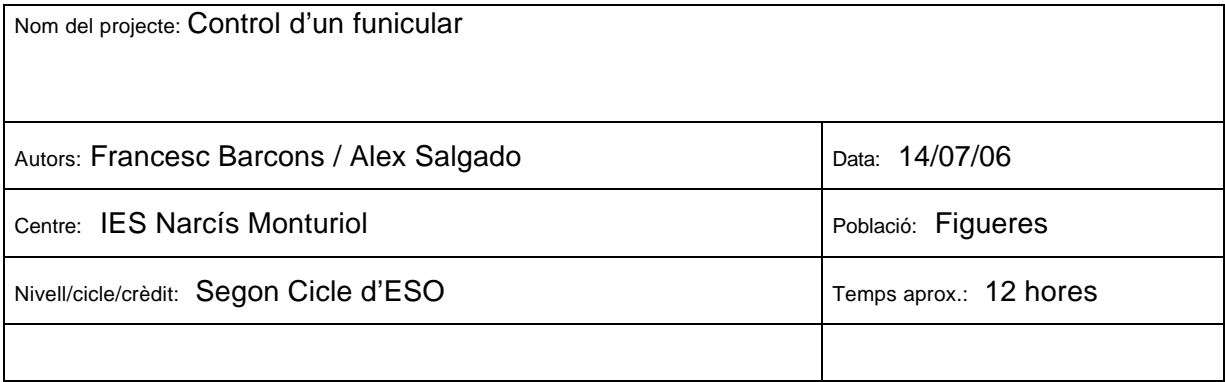

## ß *Objectiu del projecte*

Introduï r els alumnes al control automàtic, mitjançant una maqueta que simula un possible cas real.

## ß *Material i equipament*

- 1 Equip Sadex:
	- Mòdul M36 d'Entrades Digitals
	- Mòdul M37 Sortides Digitals
	- Mòdul M43 Control de motors
	- Mòdul MS01 7 segments
- 1 Font d'Alimentació
- 1 Maqueta de la vagoneta
	- $-1$  motor  $5<sup>V</sup>$
	- 2 microrruptor finals de cursa
	- 1 polsador

# ß *Descripció del projecte i funcionament*

La vagoneta ha de començar situada sobre el final de cursa dret FCD (Posició Inicial). Si no hi està, hi ha un procediment anomenat **"alloc"** que fa que hi vagi. Una vegada a la posició inicial, espera a que es premi el polsador de "**Marxa",** i arrenca cap a l'esquerra. Una vegada arriba al final de cursa esquerre (FCE), s'espera dos segons i torna cap a la posició inicial. El visualitzador mostrarà les curses efectuades.

# ß *Entrades/sortides (mòduls utilitzats, vies...)*

- Mòdul M36 d'Entrades Digitals
- Mòdul M37 Sortides Digitals
- Mòdul M43 Control de motors
- Mòdul MS01 7 segments

ß *Diagrama de flux / organigrama / GRAFCET*

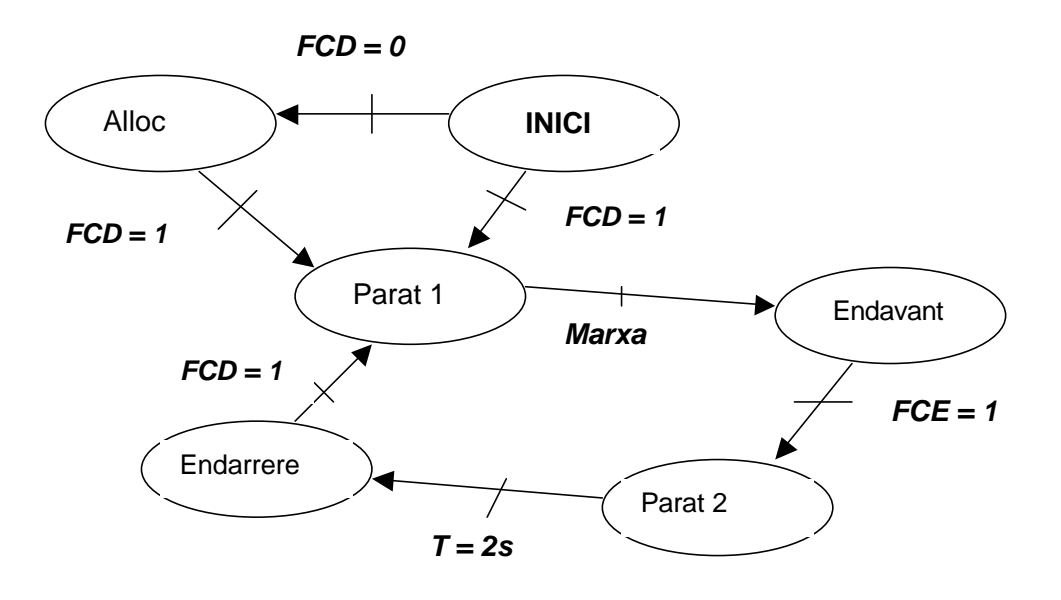

# ß *Llistat del programa de control*

Inicial

Memòria  $A = 0$ **Mostrar** Si (E1=1) aleshores ( parat1) sino (alloc)

Alloc

Esquerra :M(1) Manté (alloc) fins que (E1=1) parat1

Parat1

Atura : M(1) Manté parat1 fins que (E3=1) Endavant

**Endavant** 

Dreta : M(1) Manté (endavant) fins que  $(E2 = 1)$ Parat2

#### Parat2

Atura : M(1) Espera 2 segons **Endarrere** 

Endarrere

```
Esquerra :M(1)
Manté (Endarrere) fins que (E2=1)
Parat1
```
Event de l'entrada 2 FCE

Memòria A+1 Mostrar

Mostrar

```
Si (MA=0) aleshores (zero) sino ()
Si (MA=1) aleshores (u) sino ()
Si (MA=2) aleshores (dos) sino ()
Si (MA=3) aleshores (tres) sino ()
Si (MA=4) aleshores (quatre) sino ()
Si (MA=5) aleshores (cinc) sino ()
Si (MA=6) aleshores (sis) sino ()
Si (MA=7) aleshores (set) sino ()
Si (MA=8) aleshores (vuit) sino ()
Si (MA=9) aleshores (nou) sino ()
```
Nota : Les seqüències zero, u , dos... activen les sortides relatives a cada segment del visualitzador. Cal fer-ho amb la instrucció Sortides. Per exemple, el procediment del zero és :

Zero

Sortida S1,S2,S3,S4,S5,S6

*Curs d'iniciació i introducció del SADEX-control a l'aula de tecnologia*

ß *Esquemes / dibuixos / fotos*

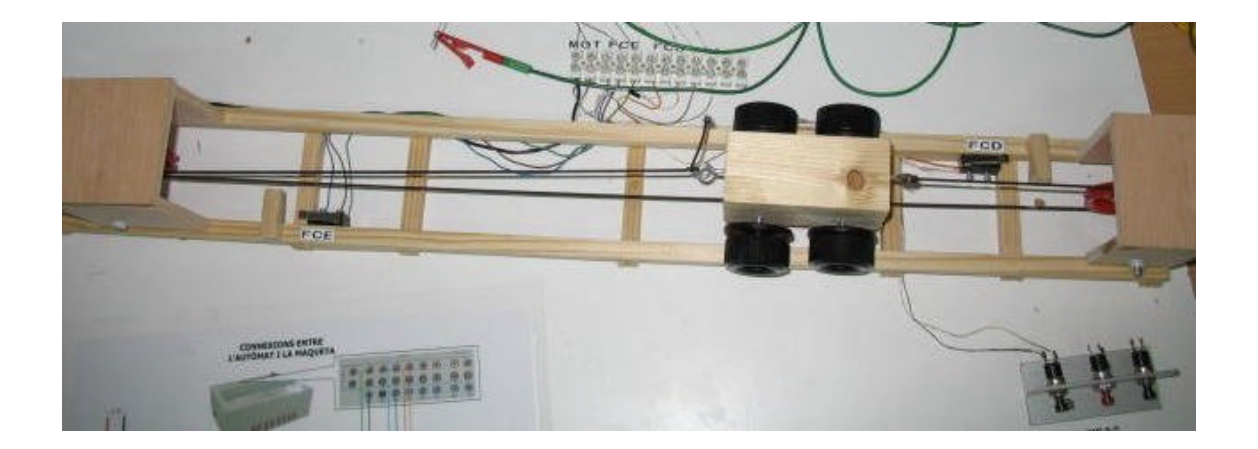

#### ENTRADES DIGITALS

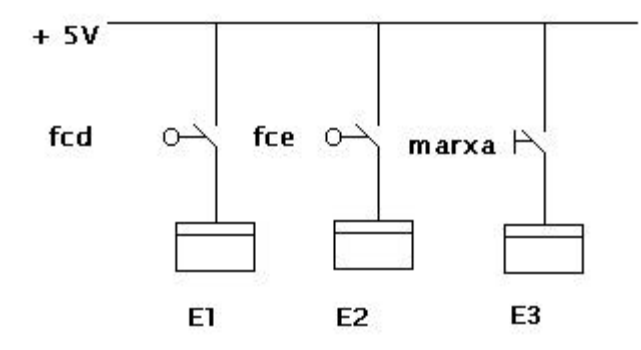

## ß *Possibles millores*

- Es podria posar un polsador de parada d'emergència, que fes que la vagoneta s'aturés i l'automatisme sortís del diagrama de flux. Llavors caldria tornar a prémer un polsador per tal de situar l'automatisme en la posició inicial.
- Es podria fer un cicle automàtic sense haver de prémer el polsador de marxa cada vegada, i que el nombre de curses el pogués definir l'usuari amb un polsador, mostrant la preselecció al display i que cada vegada que es fes una cursa es descomptés.

#### ß *Valoració / conclusions*

Ens ha servit per veure com podem introduir els alumnes al control automàtic de mecanismes d'una manera senzilla, i totes les possibilitats que dóna el Sadex per realitzar projectes de diferents nivells de dificultat a l'aula de Tecnologia.